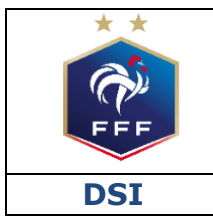

**DSI Service des Applications métiers FFF – Compétitions Ref : FFF\_COMPET\_CLUBS\_PARAMETRAGE\_FMI\_V1.doc** 

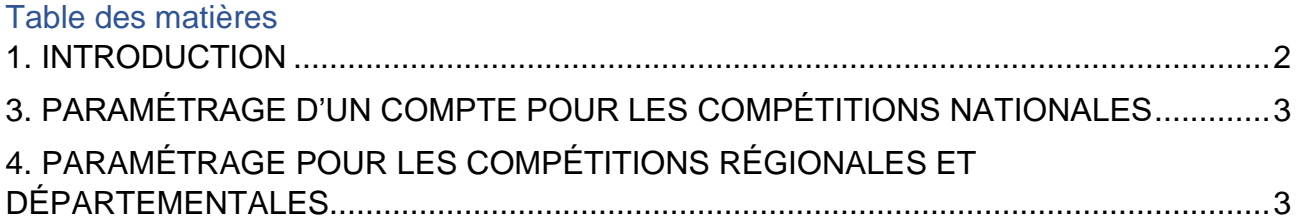

## <span id="page-1-0"></span>**1. INTRODUCTION**

Ce document a pour objectif d'expliquer comment les clubs doivent paramétrer les comptes utilisateurs FMI pour la saison 2022/2023. **Il ne concerne que les clubs des Ligues qui utilisent le nouvel outil de gestion des compétitions.**

La FFF impose actuellement aux Ligues et Districts concernés d'utiliser deux interfaces distinctes pour l'organisation et la gestion des compétitions nationales d'une part **ET** des compétitions régionales et départementales d'autre part.

Le paramétrage des comptes utilisateurs FMI s'en trouve impacté. Il est de fait très important de suivre les directives ci-dessous pour bien débuter la saison.

Le paramétrage s'effectue par le correspondant Footclubs dans le menu Footclubs « Organisation / Utilisateurs Footclubs ».

# **2. COMMENT PARAMÉTRER LES COMPTES ET DANS QUELS CAS ?**

### **Exemple 1 :**

Je suis dirigeant ou éducateur d'une équipe qui n'est engagée que dans des compétitions nationales *(ex : Coupe de France et National 2)* :

 $\Rightarrow$ Un seul compte FMI suffit, il doit être paramétré selon les consignes du paragraphe 3

#### **Exemple 2 :**

Je suis dirigeant ou éducateur d'une équipe qui n'est engagée que dans des compétitions régionales ou départementales *(ex : Coupe Régionale, Coupe Départementale, District 2)* :

 $\Rightarrow$ Un seul compte FMI suffit, il doit être paramétré selon les consignes du paragraphe 4

#### **Exemple 3 :**

Je suis dirigeant ou éducateur d'une équipe qui est engagée à la fois dans une compétition nationale et à la fois dans une compétition régionale ou départementale (ex : Coupe de France et Régional 1 ou Coupe Gambardella et U19 D1…) :

- $\Rightarrow$ Deux comptes FMI distincts sont nécessaires :
	- o Un compte qui permettra de gérer les matchs des compétitions nationales A paramétrer selon les consignes du paragraphe 3
	- o Un compte qui permettre de gérer les matchs des compétitions régionales et départementales
		- A paramétrer selon les consignes du paragraphe 4

### <span id="page-2-0"></span>**3. PARAMÉTRAGE D'UN COMPTE POUR LES COMPÉTITIONS NATIONALES**

Pour utiliser la FMI lors d'un match d'une compétition nationale (*Championnat Nationaux, Coupe de France, Coupe de France Féminine, Coupe Gambardella…)* le paramétrage cidessous doit être réalisé.

Le correspondant Footclubs du club doit s'assurer que le compte de l'utilisateur est paramétré comme suit :

- La case « Gestion feuille de match informatisée » est **COCHÉE**
- La case « Compte rattaché à la nouvelle application de gestion des compétitions » est **DÉCOCHÉE**

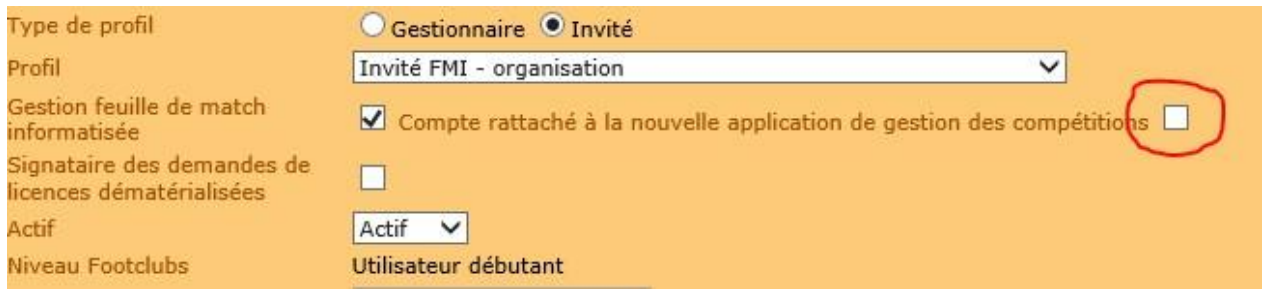

L'équipe dont l'utilisateur est gestionnaire doit être **COCHÉE** :

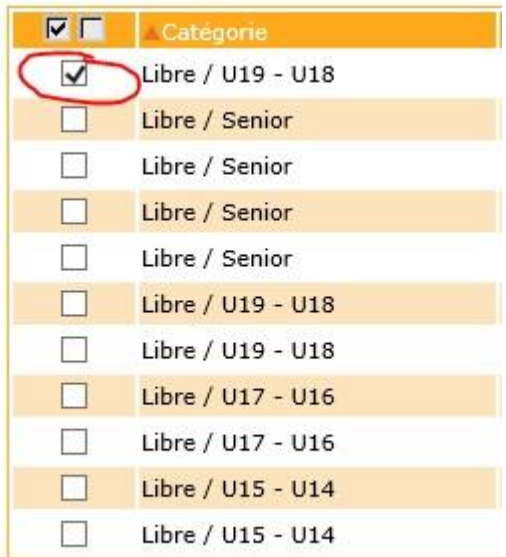

Une fois ce paramétrage validé, l'utilisateur en question **ne verra que les matchs des compétitions nationales** de la ou des équipes concernées sur l'application FMI.

### <span id="page-2-1"></span>**4. PARAMÉTRAGE POUR LES COMPÉTITIONS RÉGIONALES ET DÉPARTEMENTALES**

Pour utiliser la FMI pour un match d'une compétition régionale ou départementale *(Championnat Régionaux et Départementaux, Coupes Régionales et Départementales)*, le paramétrage ci-dessous doit être réalisé.

Le correspondant Footclubs du club doit s'assurer que le compte de l'utilisateur est paramétré comme suit :

- La case « Gestion feuille de match informatisée » est **COCHÉE**
- La case « Compte rattaché à la nouvelle application de gestion des compétitions » est **COCHÉE**

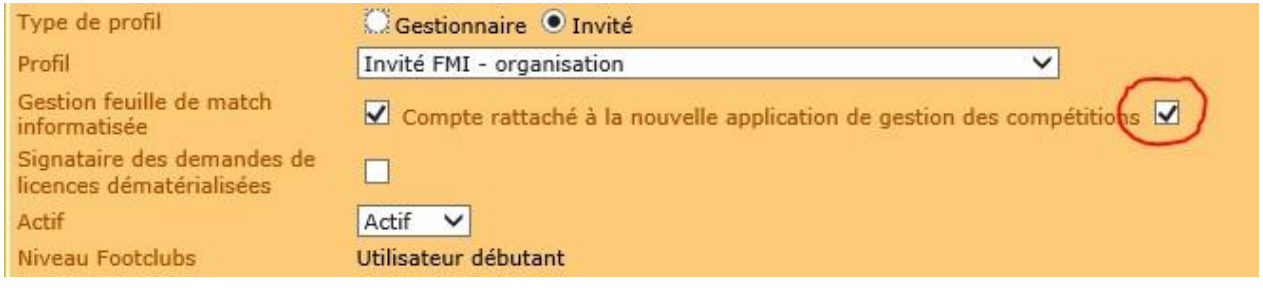

L'équipe dont l'utilisateur est gestionnaire doit également être **COCHÉE** :

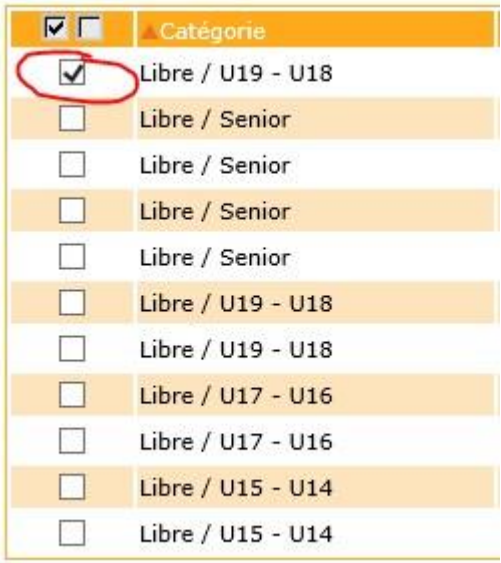

Une fois ce paramétrage validé, l'utilisateur en question **ne verra que les matchs des compétitions régionales et départementales** de la ou des équipes concernées sur l'application FMI.